# **DESAIN DAN IMPLEMENTASI APLIKASI PENERIMAANSISWA BARU BERBASIS CLOUD COMPUTING MENGGUNAKAN EUCALYPTUS PADA DINAS PENDIDIKAN MAGELANG**

# **Eka Annas Solichin**1)**, Sidiq Purnama**2)**, Oky Janwardana**3)**, Rico Agung Firmansyah** 4)

*1),2),3)Teknik Informatika STMIK AMIKOM Yogyakarta Jl Ring road Utara, Condongcatur, Sleman, Yogyakarta 55281 Email : annassolichin01@gmail.com1) , sidiq.p@students.amikom.ac.id2) , oky.j@students.amikom.ac.id<sup>3</sup> , ricoagung@gmail.com4)*

# **Abstrak**

*Penerimaan siswa baru di Kabupaten Magelang pada saat ini masih menggunakan sistem manual. Dengan sistem komputer dapat meminimalisir kesalahan data dan kecurangan data. Untuk membuat sistem penerimaan siswa baru secara online, memerlukan sebuah server. Dalam hal ini memerlukan biaya yang tidak sedikit apabila setiap SMK harus membeli sebuah server untuk menampung data.*

*Dengan aplikasi Cloud Server hanya membutuhkan satu server untuk beberapa SMK. Hal ini dapat menekan biaya pengadaan server dan performa server lebih handal karena setiap sekolahan mempunya private server.*

*Menggunakan Cloud Server sistem penerimaan siswa baru akan lebih mudah diakses oleh beberapa pengguna dalam waktu yang bersamaan sehingga pada saat penerimaan siswa baru dibuka secara serentak, server tetap mampu menerima banyak data*

*Kata kunci: cloud application server; penerimaan siswa baru, application server.*

# **1. Pendahuluan**

Sistem informasi saat ini menjadi pendukung utama dalam operasional bisnis dan organisasi lainnya untuk meningkatkan efektifitas dan mengefisienkan proses bisnis organisasi tersebut [1]. Namun faktanya tidak banyak lembaga pendidikan yang menggunakan dan memaksimalkan *support system* berbasis ICT karena minimnya sumber daya organisasi (sumber daya ekonomi, manusia, teknologi, serta akses informasi dan pengetahuan). Hal ini termasuk sistem penerimaan siswa baru tingkat SMK saat ini masih dilakukan secara manual, sehingga masih banyak ditemukan kecurangan data, data tertukar dan informasi penerimaan siswa baru yang kurang tersebar keseluruh daerah di kabupaten magelang. Informasi sekarang ini menjadi hal yang sangat penting dengan informasi yang lengkap akan mendukung proses penerimaan siswa baru dari pihak internal maupun eksternal sekolah.

Banyak informasi yang harus disampaikan oleh pihak internal sekolah. Dimana setiap informasi mempunyai karakteristik yang berbeda, seperti informasi penerimaan siswa baru. Dalam menyajikan informasi ini juga dibutuhkan sebuah aplikasi untuk file sharing [2][3][4] dan informasi tersebut mempunyai perbedaan di setiap smk

Dengan ada nya aplikasi sistem penerimaan siswa baru menggunakan Cloud server ini diharapkan semua SMK di Kabupaten Magelang dapat mempunyai aplikasi tersebut. Dengan aplikasi Cloud server ini hanya memerlukan satu buah server untuk beberapa SMK di Kabupaten Magelang

# **2. Pembahasan**

# **2.1. Komputasi Awan (Cloud Computing)**

Komputasi awan adalah serangkaian model yang dapat membagi sumberdaya komputasi (seperti hardware, process , network, storage, application, services) kepada user dalam infrastruktur jaringan untuk kemudahan penggunaan , dan pelayanan [3]. Komputasi awan merupakan abstraksi dari infrastruktur yang kompleks dan tersembunyi, di mana kapabilitas terkait informasi disajikan sebagai layanan (SaaS) sehingga pengguna dapat mengaksesnya melalui jaringan komputer tanpa mengetahui apa yang ada didalamnya. Cloud computing merupakan sistem virtualisasi yang mampu menampung beragam platform, bahasa program (coding), aplikasi dan infrastruktur yang berbeda agar dapat bekerja dalam satu environment yang terintegrasi, menggunakan resources minimal (sesuai penggunaan) namun tetap mempertahankan performa masing-masing sistem yang memiliki perbedaan karakteristik.

Cloud Computing menawarkan beberapa keunggulan, antara lain :

- 1. Scalability. Dengan adanya cloud system perpindahan, pengurangan, penambahan dan/ atau pengembangan infrastruktur hardware dan software menjadi lebih mudah.
- 2. Peningkatan performa sistem, karena cloud computing bisa digunakan pada beberapa host yang tehubung untuk saling melakukan pekerjaan/tugas komputasi bersama-sama.
- 3. Efisiensi penggunaan resource. Fitur virtualisasi, multi-tenancy pada cloud

*STMIK AMIKOM Yogyakarta, 6-7 Februari 2016*

computing berdampak pada keseluruhan resources-nya dapat digunakan bersama-sama (sharing), resource yang terpakai hanyalah dibutuhkan pengguna saja.

4. Pengurangan biaya operasional karena penggunaan resource hanya yang diperlukan saja, serta keuntungan-keuntungan lain yang merupakan efek samping dari keempat keuntungan utama tersebut diatas.

Ada banyak tipe/model komputasi awan (cloud computing) yang dapat digunakan, seperti :

- a. Infrastructure as a service (IaaS)
- b. Platform as a service (PaaS)
- c. Software as a service (SaaS)
- d. Storage as a service (STaaS)
- e. Security as a service (SECaaS)
- f. Data as a service (DaaS)
- g. Database as a service (DBaaS)
- h. Test environment as a service (TEaaS)
- i. Desktop virtualization
- j. API as a service (APIaaS)
- k. Backend as a service (BaaS)

IaaS, Paas, dan SaaS merupakan model/tipe layanan utama, karena ketiganya menjadi acuan utama untuk mengaktifkan tipe/fitur yang lain. Dengan kata lain, mengaktifkan tipe cloud apapun harus menggunakan tiga tipe utama tersebut sebagai base sistemnya. Gambar 2.1. berikut memvisualisasikan infrastruktur komputasi awan, sedangkan gambar 4 memvisualisasikan diagram penggunaan sistem cloud computing.

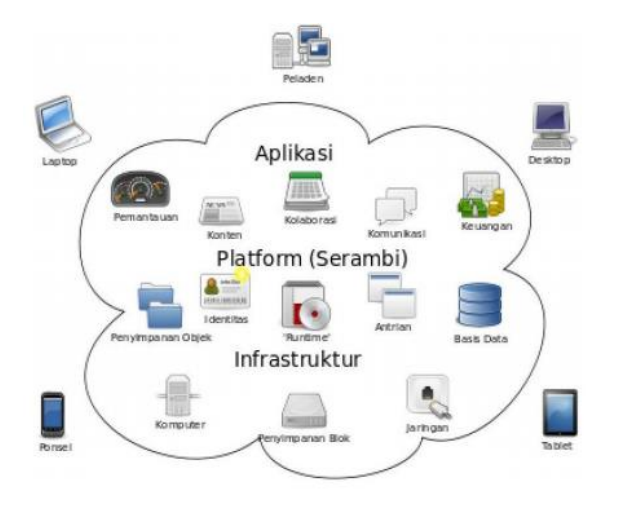

**Gambar 1.** Infrastruktur Komputasi Awan

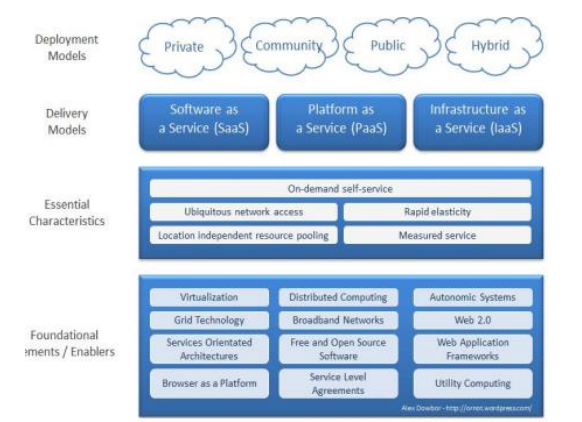

**Gambar 2.** Visualisasi model penggunaan Cloud Computing

## **2.2. Virtualisasi**

Konsep virtualisasi sesungguhnya bukan konsep yang baru. Mainframe IBM sudah menggunakan sistem operasi VM yang sudah menerapkan teknologi virtualisasi selama beberapa dekade. Saat ini sistem operasi VM memungkinkan untuk menjalankan beberapa sistem Linux pada sebuah mesin mainframe. Dengan kata lain, sejumlah mesin Linux dapat dikonsolidasikan pada sebuah mainframe menggunakan sistem operasi VM. Sistem komputer modern tersusun atas beberapa layer, yaitu layer hardware, layer operating system, dan layer program aplikasi. [1]

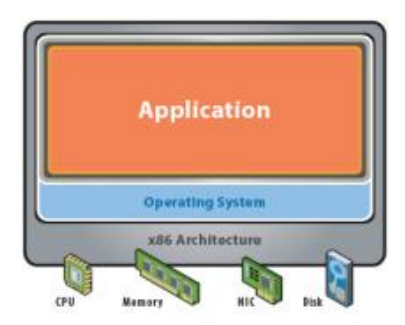

**Gambar 3.** Layer pada sistem komputer modern

Software virtualisasi melakukan abstraksi dari mesin virtual dengan cara menambahkan layer baru di antara 3 layer di atas. Posisi dari layer baru tersebut menentukan level dari virtualisasi. Secara umum terdapat 3 level virtualisasi, yaitu[1]:

1. **Level hardware:** pada tahun 1970-an mainframe IBM menjadi pionir dalam virtualisasi secara hardware. Mainframe tersebut menjalankan sistem operasi VM yang berfungsi untuk menyediakan servis virtualisasi, sehingga mainframe tersebut dapat dipartisi dimana masing-masing partisi dapat menjalankan sistem operasi dan aplikasi sendiri. Layer virtualisasi berada tepat di atas layer hardware, sehingga akses ke hardware dari mesin virtual dapat dilakukan secara efisien. Arsitektur virtualisasi pada level hardware

#### **Seminar Nasional Teknologi Informasi dan Multimedia 2016** *STMIK AMIKOM Yogyakarta, 6-7 Februari 2016*

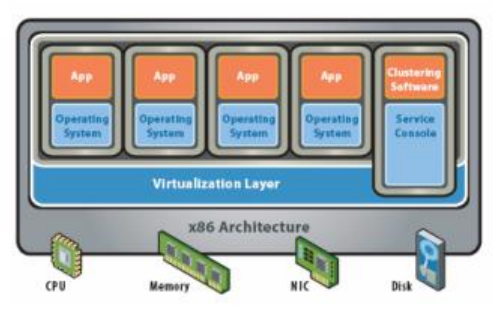

**Gambar 4.** Virtualisasi pada level hardware

2. **Level sistem** operasi: layer virtualisasi diletakkan di atas layer sistem operasi. Program aplikasi dijalankan di atas sistem operasi pada mesin virtual. Akses ke hardware dari mesin virtual harus melalui sistem operasi dari mesin fisik, sehingga tidak seefisien pada arsitektur hypervisor. Arsitektur virtualisasi pada level sistem operasi disebut juga sebagai arsitektur hosted.

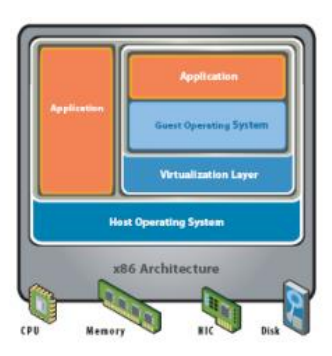

**Gambar 5.** Virtualisasi pada level system

3. **Level bahasa tingkat tinggi:** layer virtualisasi berada di atas layer program aplikasi, berfungsi untuk melakukan abstraksi mesin virtual yang dapat menjalankan program yang ditulis dan dikompilasi sesuai dengan definisi abstrak mesin virtual yang akan menjalankan program tersebut

#### **2.3. Eucalyptus**

Elastic Utility Computing Architecture for Linking Your Programs To Useful Systems atau Eucalyptus adalah sebuah perangkat lunak dibawah General Public License (GPL) yang berbasis open source yang mendukung perkembangan cloud computing. Eucalyptus juga menyertakan sistem Amazon Web Services API (EC2, S3, EBS) dan dukungan untuk menggunakan Xen dan KVM (Konqueror Virtual Machine) server. Eucalyptus mengimplementasikan model layanan Infrastruktur as a Service atau IaaS. Eucalyptus sendiri memiliki beberapa komponen utama diantaranya [5]:

- a. Node Controller (NC)
- b. Cluster Controller (CC)
- c. Walrus Storage Controller (WS3)
- d. Storage Controller (SC)
- e. Cloud Controller (CLC)

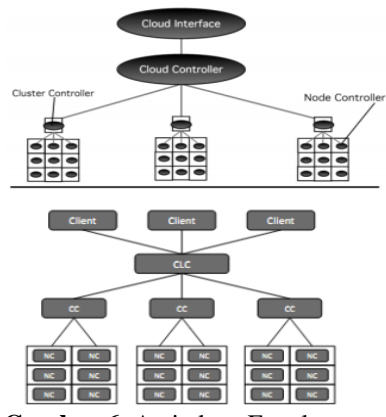

**Gambar 6.** Arsitektur Eucalyptus

#### **3. Perancangan dan Analisa**

Implementasi private cloud computing pada Proyek Akhir ini menggunakan sistem operasi Ubuntu 11.04 Server versi UEC serta perangkat lunak Eucalyptus. Ada beberapa komponen yang perlu diperhatikan untuk kebutuhan perangkat kerasnya.[5]

1) Front End

Secara keseluruhan Front End meliputi bagianbagian berikut, diantaranya adalah: a) Cloud Controller (CLC) b) Cluster Controller (CC) c) Walrus (S3-Simple Storage Solution) d) Storage Controller (SC)

2) Node

Pada bagian Node hanya terdiri dari Node Controller (NC). Seluruh komponen eucalyptus tersebutdikonfigurasi sesuai dengan kelompok yang telah ditetapkan. Konfigurasi komponen-komponen tersebut sesuai dengan desain sistem yang akan dikerjakan seperti pada gambar 3.1.

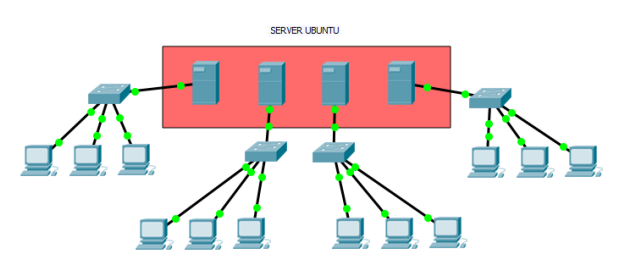

**Gambar 7.** Desain Sistem

Gambar 3.1 merupakan kebutuhan sistem untuk implementasi cloud menggunakan eucalyptus. Uji pengimplementasian dengan menggunakan satu dua buah komputer server dan satu buah komputer client. Server 1 sebagai server pusat yang nanti nya dibagi untuk beberapa sekolaha.Sistem operasi yang digunakan adalah Ubuntu Server 11.04 versi UEC sebagai sistem operasi server 1

# **4. Metode Penelitian**

Metodologi yang digunakan dalam penelitian ini tergolong metodologi eksperimental, karena fleksibilitas yang tinggi dari sistem cloud computing yang mampu dibangun dari berbagai jenis platform dan model maka dapat menghasilkan banyak variasi serta keunikan sistem baru. Beberapa aplikasi sistem yang terbukti baik dan bermanfaat untuk pengguna namun rumit dalam pembangunan infrastruktur dan pengoperasian sistemenjadi modal awal eksperimen integrasi sistem ke dalam cloud environtment.

Tahapan pembangunan system pada penelitian ini mengacu pada frame work yang terstandarisasi untuk pembangunan sistem berbasis cloud, yakni ROCCA (Roadmap for Cloud Computing Adoption) [7]. ROCCA merupakan hasil riset yang dilakukan Faith Simba sebagai panduan dalam membangun Cloud System. ROCCA menggunakan beberapa standar untuk memastikan tercapainya keberhasilan pembangunan system, diantaranya ISO 27001, ISO 27002, COBIT (Control Framework for Information dan Related Technology), dan ITIL (Information Technology Infrastructure Library). Dokumen ini tidak akan membahas terperinci mengenai framework yang

menjadi bahan dasar ROCCA sebagai basis framework pembangunan sistem. Proses desain dan integrasi pada sistem Zimbra dan beberapa fitur tambahan kedalam cloud environment terbagi menjadi 5 tahap ekperimental, yakni :

- 1. Tahap Early Learning, merupakan tahap dimana pihak pengembang perlu memahami kelebihan dan kekurangan sistem yang akan dibangun. Pemilihan platform, aplikasi, fitur, accessibility pengguna dan sistem yang baik perlu dikumpulkan dan dianalisa pada tahap ini. b.
- 2. Tahap Analisis. Tahap ini diperlukan untuk menganalisa kebutuhan sistem, kesiapan organisasi yang akan menggunakan sistem, reliabilitas dari pengembangan sistem, serta dampak dari implementasi sitem.
- 3. Tahap Desain Sistem. Tahap ini digunakan untuk menentukan strategi terbaik yang memungkinkan untuk digunakannya sistem yang akan dibangun.
- 4. Tahap Integrasi dan Implementasi Sistem. Tahapan ini merupakan tahapan proses pembangunan sistem dan integrasi dua model sistem yang berbeda hingga menjadi sebuah sistem terintegrasi seperti yang diharapkan. e.
- 5. Tahap penggunaan, menejemen, pengujian dan Kelima tahapan diatas dapat divisualisasikan..

## **5. Analisis dan pengujian**

Tahap pengujian dilakukan untuk mendapatkan hasil yang layak terhadap penelitian yang telah dibuat secara keseluruhan. Dengan demikian akan diketahui tingkat keberhasilan dari sistem yang telah dibuat. Dalam uji coba ini dibutuhkan satu buah komputer, yang akan digunakan sebagai *server*, dan yang lain digunakan sebagai *node* dan *client*.

Pengujian dilakukan dengan mengakses *server* melalui *client*. Pengaksesan dilakukan menggunakan *web browser* dan disarankan untuk menggunakan *Mozilla Firefox*. Penggunaan *browser Mozilla* dikarenakan *firefox* memiliki *plugin* yang dapat digunakan untuk memudahkan konfigurasi pada *eucalyptus*. *Web browser* akan digunakan untuk melakukan login hingga menjalankan *image* yang disediakan oleh *cloud server*. Kemudian pengujian terhadap layanan *storage* yang akan diberikan kepada *client*.

Pengujian *storage* berupa penyimpanan data hingga percobaan instalasi aplikasi ke *storage* tersebut. Selain itu juga dilakukan analisis terhadap performansi *bandwidth*/*throughput* .

Pengamatan terhadap besarnya *bandwidth* aktual untuk sistem ini dilakukan pada bagian *front end* sisi *client*. Hal ini dilakukan untuk mengetahui tingkat kebutuhan *bandwidth* yang diperlukan oleh satu buah *clien*t yang mengakses sistem ini. Selanjutnya adalah analisis terhadap *delay* saat *client* mengakses sistem ini.

# **Pengujian**

Pengujian terhadap sistem yang telah dikerjakan yaitu dengan mengakses *server* melalui *web browser* dan *terminal* pada *client* menggunakan sistem operasi *windows desktop*.

Sebelum *user* lain dapat menggunakan seluruh fasilitas yang ada, admin sebagai *user* tertinggi harus mempersiapkan segala kebutuhan yang akan digunakan nantinya. Admin perlu mempersiapkan yang diantaranya adalah *image*, *storage*, dan juga konfigurasi ketersediaan *service*/layanan yang akan diberikan.

1. *Registrasi User* Baru

Sebelum dapat mengakses dan menggunakan fasilitas yang ada pada *private cloud* ini *user/client*  diwajibkan untuk melakukan registrasi, yaitu dengan mengakses alamat IP dari *front end https://192.168.10.121:8443* melalui *web browser*. Cara melakukan registrasi yaitu dengan klik tombol "*Apply*" kemudian isi form yang telah disediakan. *Account* yang telah dibuat oleh user tidak bisa langsung dapat digunakan, melainkan harus menunggu konfirmasi dari admin.

# **Seminar Nasional Teknologi Informasi dan Multimedia 2016**

*STMIK AMIKOM Yogyakarta, 6-7 Februari 2016*

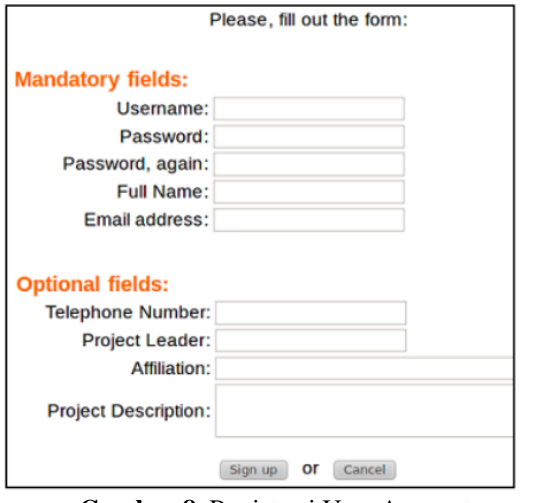

**Gambar 8.** Registrasi User Account

Registrasi telah dilakukan dan menunggu konfirmasi dari admin untuk mengaktifkan akun tersebut.

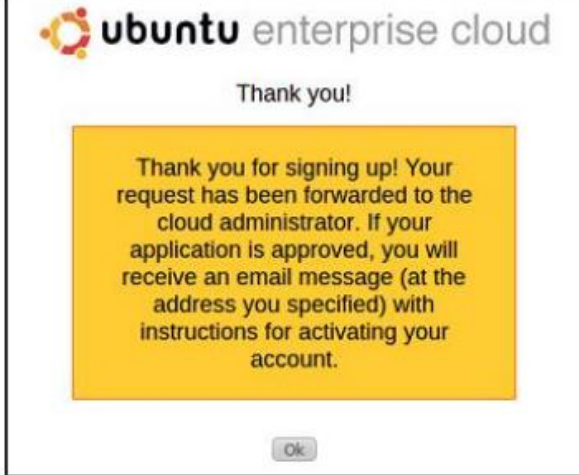

**Gambar 9.** Registrasi Selesai

2. Manajemen Users

Admin dapat menentukan account mana saja yang diterima atau tidak, karena registrasi yang dilakukan client harus menunggu persetujuan dari admin.

| л.                    | $\mathbf{v}$       |                |                   |                       |
|-----------------------|--------------------|----------------|-------------------|-----------------------|
| <b>Users</b>          |                    |                |                   | powered by            |
| <b>Username Email</b> |                    | <b>Name</b>    | <b>Status</b>     | <b>Actions</b>        |
| user1<br>1            | tester@coba.com    | user<br>tester | unapproved        | <b>Approve Delete</b> |
| admin                 | iben_x87@yahoo.com |                | active &<br>admin | Edit                  |
| Add user              |                    |                |                   |                       |

**Gambar 10.** User Management

Untuk menerima akun yang telah melakukan registrasi yaitu dengan klik Approve pada kolom Actions. Akan tetapi cara ini membutuhkan konfirmasi dari pemilik akun yang bersangkutan, yaitu melalui email yang telah dituliskan pada form saat melakukan registrasi. Konfirmasi dapat dilakukan tanpa perlu membuka email, yaitu dengan cara klik Edit pada kolom Actions. Maka akan muncul tampilan seperti pada gambar, kemudian beri tanda cek pada "Skip email confirmation" kemudian klik tombol "Update Record".

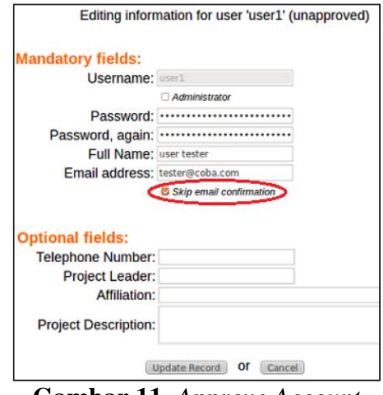

**Gambar 11.** *Approve Account*

Selain user dapat melakukan registrasi secara langsung, untuk menambahkan akun dapat dilakukan oleh admin. Dengan klik "*Add user*" pada tab "*Users*" kemudian akan muncul halaman seperti gambar. Setelah lengkap diisi kemudian klik "*Add user*".

Proses Bisnis PSB Online Meskipun secara fitur PSB Online Pustekkom mampu mengakomodir macam macam aturan seleksi, namun secara alur proses bisnis PSB Online yang disediakan Pustekkom hanya satu jenis alur, yaitu : pendaftaran dilakukan oleh petugas sekolah, bukan dilakukan mandiri oleh calon siswa.

#### **Pengujian Sistem PSE**

Sistem PSB terdiri dari 3 service dalam satu server, yaitu : Server Pendaftaran (Web + DB), Server Aplikasi Sortir, dan Web Server Pengumuman. Alur Ssistem nya adalah:

- **a.** Petugas dinas dan petugas pendaftaran sekolah melakukan input data pada Server Pendaftaran
- **b.** Server Aplikasi Sortir akan melakukan perankingan sesuai dengan ketentuan juknis dan akan membuat halaman statis yang berisi data-data pendaftaran dan hasil seleksi
- **c.** Server aplikasi akan melakukan proses unggah (upload) halaman statis tersebut ke server pengumuman

# **3. Kesimpulan**

Berdasarkan hasil pengujian dan analisis dari implementasi proyek akhir ini dapat diambil beberapa kesimpulan yaitu :

1. Eucalyptus merupakan salah satu framework perangkat lunak berbasis Open Source yang mendukung perkembangan Cloud Computing baik private maupun public, dengan mengimplementasikan Infrastructure As Service atau IaaS. Infrastruktur yang dimaksud berupa

*STMIK AMIKOM Yogyakarta, 6-7 Februari 2016*

sebuah sistem operasi yang diperuntukan dalam kebutuhan baik server jaringan maupun penggunaan user biasa.

- 2. Sumber daya untuk kebutuhan hidup setiap instances secara minimal adalah satu core dari processor yang digunakan oleh server node controller. Jadi banyaknya instances tergantung dari banyaknya node controller dan jumlah core dari setiap node controller. Dengan demikian sebuah perangkat node dapat disediakan untuk beberapa pengguna sehingga mengurangi kebutuhan hardware yang dapat memakan ruangan.
- 3. Cloud Computing yang dibangun menggunakan eucalyptus dapat digunakan sebagai ujicoba/study pengembangan sistem dengan perangkat yang terjangkau.
- 4. Memakai teknologi cloud computing dengan satu server kita dapat membagi server untuk beberapa sekolahan, dengan begitu menghemat biaya pengadaan server

## **Daftar Pustaka**

- [1] Firmansyah, Rico Agung, 2012, Desain Integrasi Learning Content Management System pada Cloud-base Sistem Informasi Sekolah Sebagai Peningkatan Keunggulan Daya Saing, *Prosiding Seminar Nasional Teknologi Informasi dan Multimedia AMIKOM Yogyakarta*, 19 Januari 2013, ISSN: 2302-3805
- [2] Azraai, Onn Puade, dkk. Visualising Collaboration: Qualitative Analysis of an Email Visualisation Case Study, 11th *International Conference Information Visualization*-IV'07, Juli 2007
- [3] Robbins, D., 2011, Cloud Computing Explained, Vol. 2011
- [4] Sarna, David E.Y. 2010. *Implementing and Developing Cloud Computing Applications*. New York : CRC Press.
- [5] D, Johnson. Murari, Kiran. Raju, Murthy. RB, Suseendran. Girikumar, Yogesh. 2010. *Eucalyptus Beginner's Guide – UECEdition* (Ubuntu Server 10.04 - Lucid Lynx).CSS Corp.

#### **Biodata Penulis**

**Eka Annas Solichin,** memperoleh gelar Diploma Komputer (A.md), Jurusan Teknik Informatika STMIK AMIKOM Yogyakarta, lulus tahun 2012. Saat ini aktif mengajar sebagai guru produktif Keahlian Teknik Komputer dan jaringan di SMK Ma'arif Kota Mungkid dan masih menjadi Mahasisswa S1 Teknik Infomatika di STMIK AMIKOM Yogyakarta.

**Sidiq Purnama***,* Mahasiswa S1 Teknik Infomatika di STMIK AMIKOM Yogyakarta.

**Oky Janwardana,** Mahasisswa S1 Teknik Infomatika di STMIK AMIKOM Yogyakarta.

**Rico Agung Firmansyah**, memperoleh gelar Sarjana Komputer (S.Kom), Program Studi Teknik Informatika STMIK Amikom Yogyakarta, lulus tahun 2006. Tahun 2010 melanjutkan studi di Magister teknik Informatika STMIK Amikom Yogyakarta. Saat ini aktif mengajar sebagai Staf Pengajar program Teknik Informatika STMIK AMIKOM Yogyakarta dan sebagai Kepala Program Keahlian Teknik Komputer dan Jaringan di SMK Syubbanul Wathon Magelang. Aktif melakukan penelitian internal maupun eksternal (seminar nasional).Yogyakarta.